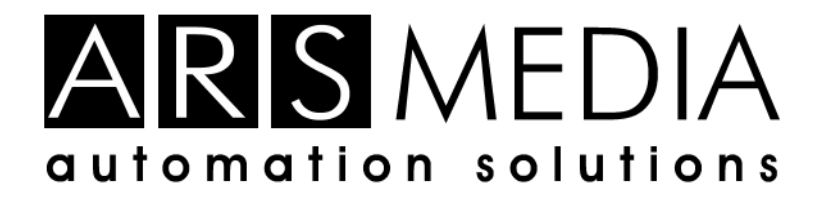

# **Advanced PowerPoint®1 Exporter**

**"Save as PowerPoint…" for Adobe® Photoshop®2**

## **Five Minute Essential Tour**

Well, you don't need five minutes and this tour is actually all that you need to know for your work. So let's see how to export one image having more than 20 layers and from which several are in layer sets.

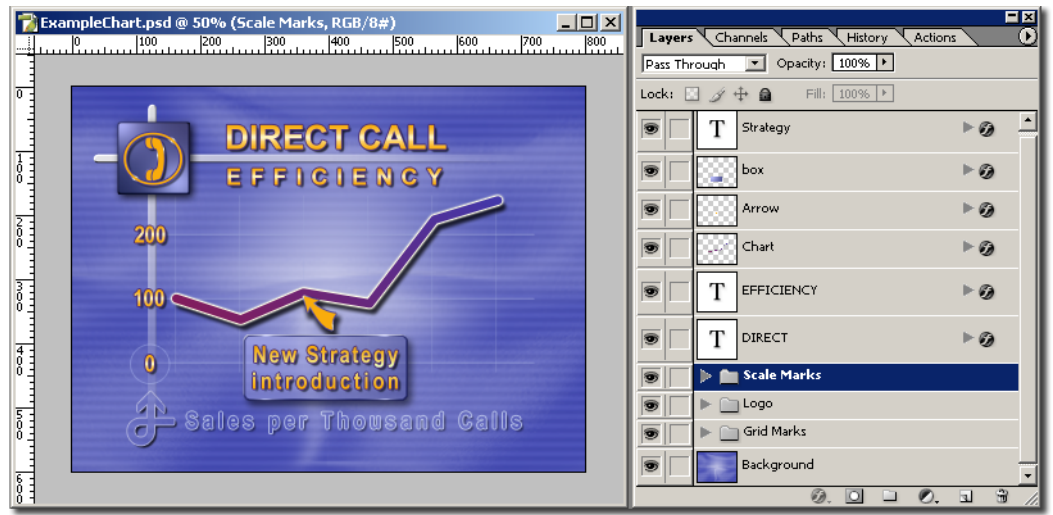

### **While you are in Photoshop do the following:**

1) Click: File> Automate> Advanced PowerPoint Exporter 2) Choose the name for your work

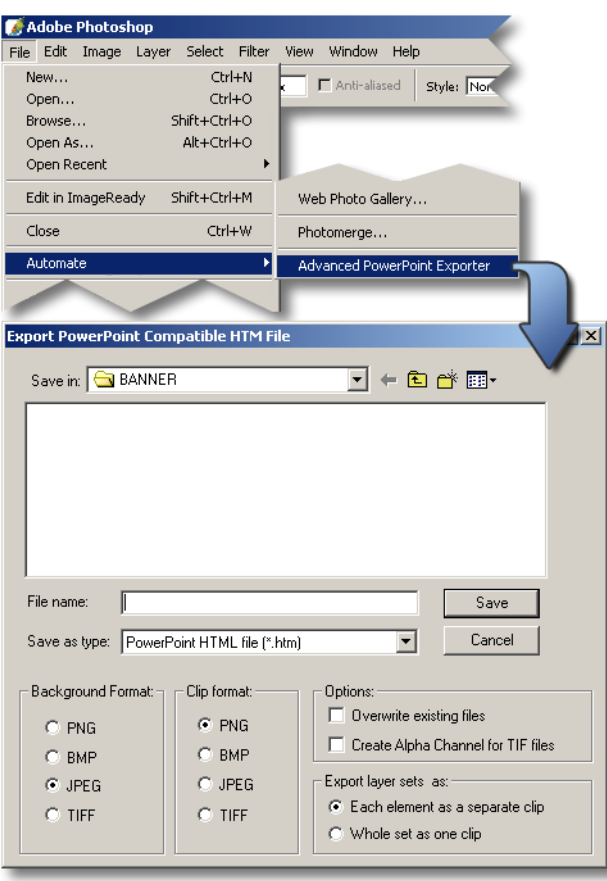

#### **Now let's see what you have done. Open PowerPoint and follow steps:**

1) Click File>Open

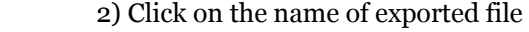

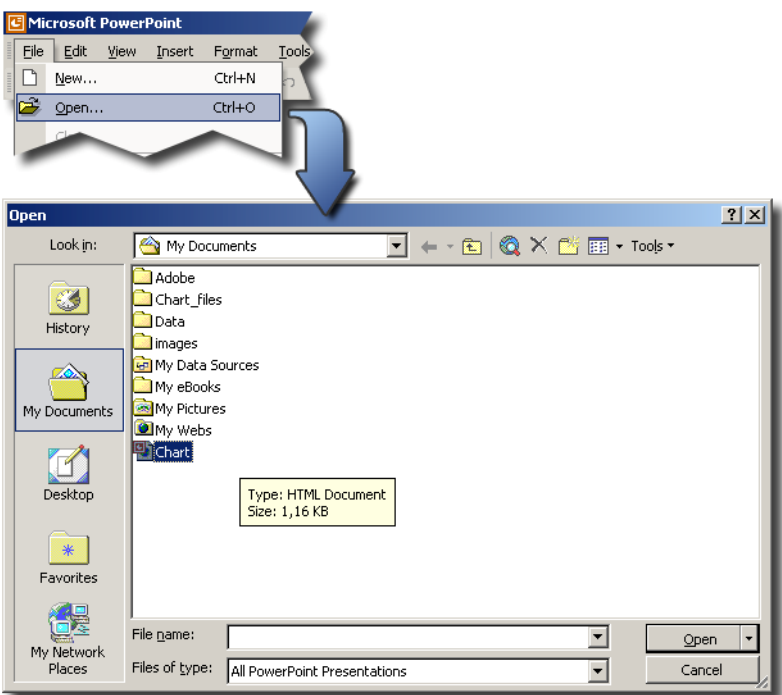

And Voila! Your work is in PowerPoint, Every element (Photoshop layer) is on its place, all of them have the right size, effects are preserved, transparency is preserved... basically PowerPoint presentation looks exactly the same as Photoshop image which it has been made from!

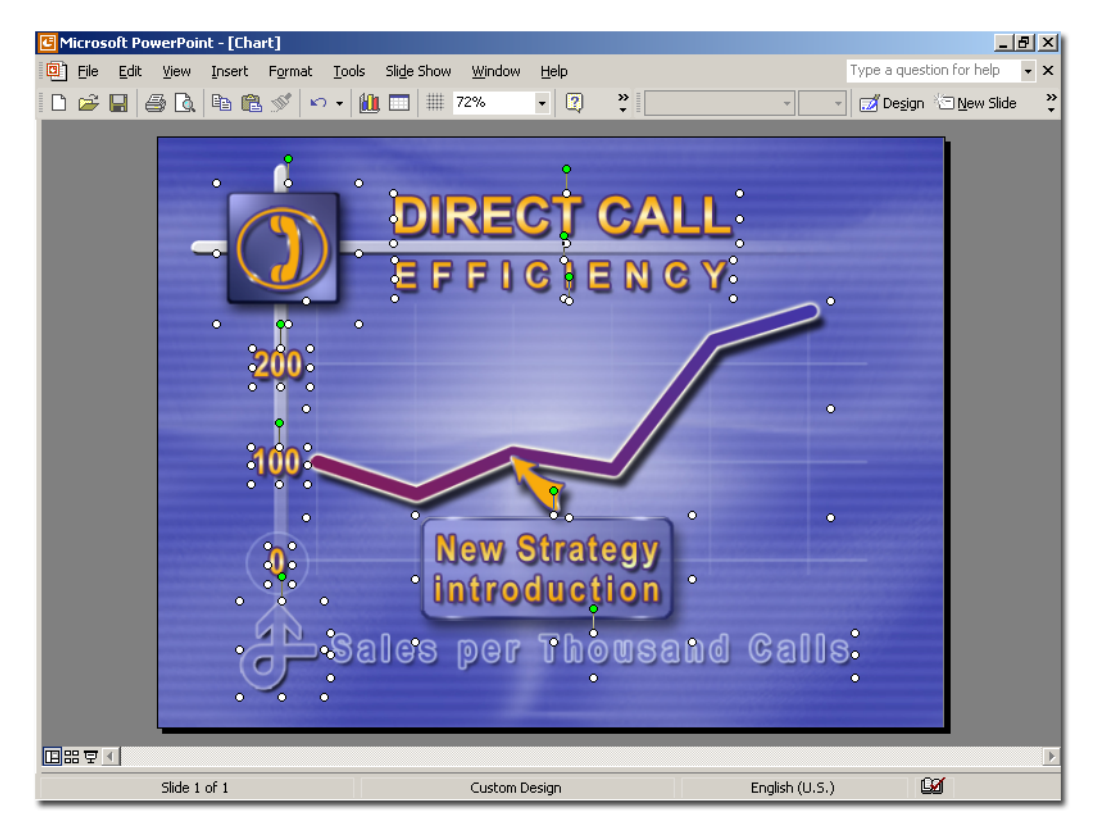

#### **There is another way. You may wish to insert saved design into existing presentation.**

Inserting is also extremely simple. It is not different from inserting slide from any other presentation. Open PowerPoint presentation and follow the steps:

- 1) Click Insert>Slide from File
- 2) Click on Browse button and find your Chart file
- 3) Click on slide thumbnail, check keep source formatting
- 4) Click on insert or insert all.

![](_page_3_Picture_6.jpeg)

### **Quick Tip**

To get best possible results match the size of your presentation with the size of the Photoshop image.

![](_page_3_Picture_68.jpeg)

## **About Ars Media**

Ars Media is a privately owned company that has provided automation tools and design services for creative professionals in cable, broadcast, dynamic signage and presentation market in past 7 years.

During that time we have made lots of custom tailored applications for systems based on Scala, Matrox and Inscriber platforms such as:

- Election coverage for broadcast houses and cable operators
- Email-to-screen solutions for cable operators and signage systems
- SMS-to-screen solutions for cable operators and signage systems
- Applications for automating workflow for broadcast, cable, and dynamic signage systems

Ars Media has also produced hundreds of high quality transitions and motion effects for Scala software platform. Unprecedented quality of our transitions and effects has lead Scala, company who sets standards for solutions in dynamic signage market, to decide to include them in their flagship product InfoChannel 3.

Ars Media is a certified Scala developer, and certified Scala content provider; Ars media is also commercial Adobe developer.

#### **PowerPoint Community Support**

Thousands of creative professionals, frustrated by inappropriate tools for professional PowerPoint production has turned to us asking us to develop tools that have quality of our broadcast related software, but for PowerPoint use. As always, we are more than serious when our clients request something. Advanced PowerPoint exporter is the first answer to that request, with more to come.

Contact

Vladimir Zecevic Managing Director Ars Media vladaz@arsmedia.tv Tel: +381 11 655 527

 $1$  Microsoft and PowerPoint, are trademarks or registered trademarks of Microsoft Corporation

<sup>2</sup> Adobe and Photoshop are trademarks or registered trademarks of Adobe Systems Incorporated.